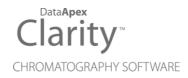

# HTA 300

Clarity Control Module

ENG

Code/Rev.: M139/90C Date: 2024-02-14

Phone: +420 251 013 400 clarity@dataapex.com www.dataapex.com DataApex Ltd. Petrzilkova 2583/13 158 00 Prague 5 Czech Republic

Clarity<sup>®</sup>, DataApex<sup>®</sup> and  $\blacktriangle^{\mathbb{R}}$  are trademarks of DataApex Ltd. Microsoft<sup>®</sup> and Windows<sup>TM</sup> are trademarks of Microsoft Corporation.

DataApex reserves the right to make changes to manuals without prior notice. Updated manuals can be downloaded from www.dataapex.com.

Author: MP

# Contents

| 1 HTA 300 Control module                             | 1  |
|------------------------------------------------------|----|
| 2 Requirements                                       | 2  |
| 3 Installation Procedure                             | 3  |
| 3.1 Autosampler Setup - communication                | 3  |
| 3.1.1 Connections                                    |    |
| 3.2 Clarity Configuration                            | 6  |
| 4 Using the control module                           | 8  |
| 4.1 HT300A                                           | 9  |
| 4.1.1 Method Setup - AS - Basic & Washing            | 9  |
| 4.1.2 Method Setup - AS - Filling tab                |    |
| 4.1.3 Method Setup - AS - Internal standard & syncro | 13 |
| 4.2 HT300L                                           | 15 |
| 4.2.1 Method Setup - AS - Basic tab                  |    |
| 4.2.2 Method Setup - AS - Washing tab                | 17 |
| 4.2.3 Method Setup - AS - Derivatisation tab         |    |
| 4.3 Hardware Configuration                           |    |
| 4.4 Device Monitor                                   | 21 |
| 5 Sequence                                           |    |
| 5.1 Injection Modes                                  |    |
| 6 Troubleshooting                                    |    |

To facilitate the orientation in the **HTA 300** manual and **Clarity** chromatography station, different fonts are used throughout the manual. Meanings of these fonts are:

*Open File* (italics) describes the commands and names of fields in **Clarity**, parameters that can be entered into them or a window or dialog name.

WORK1 (capitals) indicates the name of the file and/or directory.

ACTIVE (capital italics) marks the state of the station or its part.

Chromatogram (blue underlined) marks clickable links referring to related chapters.

The bold text is sometimes also used for important parts of the text and the name of the **Clarity** station. Moreover, some sections are written in format other than normal text. These sections are formatted as follows:

| Note:    | Notifies the reader of relevant information.                        |
|----------|---------------------------------------------------------------------|
| Caution: | Warns the user of possibly dangerous or very important information. |

#### Marks the problem statement or trouble question.

Description: Presents more detailed information on the problem, describes its causes, etc.

Solution: Marks the response to the question, presents a procedure how to remove it.

# 1 HTA 300 Control module

This manual describes the setting of **HT300A**, **HT300L**, **HT300LV**, **HT310A** and **HT310L** autosamplers. **HT300A** and **HT310A** are autosamplers for gas chromatography, while **HT300L** and **HT310L** are autosamplers for liquid chromatography and **HT300LV** is an autosampler supporting large sample volumes. **HT310A** and **HT310L** samplers have a fixed 10-vial trays that can not be upgraded to a full tray size, but are otherwise fully compatible with **HT300A** nad **HT300L** autosamplers and unless stated otherwise in the text, all described settings and features apply equally to both 300 and 310 variants.

The control module enables direct control of the instrument over serial line. Direct control means that the autosampler can be completely controlled from the **Clarity** environment. Instrument method, controlling for example the vials and further device specific functions (e.g. washing), will be saved to the measured chromatograms.

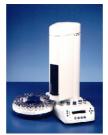

Fig. 1: HT300A autosampler

# 2 Requirements

- Clarity Installation with AS Control module (p/n A26).
- Free serial port in the PC (fast 16550 UART).
- *Note:* Modern computers usually have only 1 (if any) serial (COM) port installed. To use more devices requiring the port, the **MultiCOM** adapter (p/n MC01) is available.
  - Straight serial DB9F-DB9M cable (p/n SK02).
- *Note:* Cables are not part of **Clarity** Control Module. It is strongly recommended to order required cables together with the Control Module.
- *Caution:* The recommended firmware version in the autosampler is at least **3.21**. Otherwise it is not recommended to use the internal standard of the autosampler.

# **3 Installation Procedure**

## 3.1 Autosampler Setup - communication

The autosampler communicates with PC using straight RS232-compliant DB9F-DB9M cable. When using 3-core cable, pins 7-8 must be connected on autosampler side.

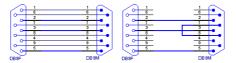

Fig. 2: Serial cable DB9F-DB9M and 3-core cable

COM port settings on the PC side are:

#### 9600, n, 8, 1

(as seen on <u>AS Status</u> dialog below, check only in case of problems with communication)

- *Note:* If serial communication cannot be established and all parameters of communication are correctly set (speed, parity, etc.), then we recommend to remeasure the cable according to the **Fig. 1** on pg. **1**. or **Fig. 2** on pg. **3**. (especially pin connection 2 and 3).
- Note: We supply 3m Serial cable DB9F DB9M, but you can order longer, 3-core cable DB9F DB9M.

### 3.1.1 Connections

Besides the serial RS-232 cable, following connections must be made to the **autosampler IN/OUT connector** (DB15F connector or DB9F at older pieces):

- The ClarityStart (IN) input must be connected to the autosampler Inject output.
- The **Clarity** active sequence **Ready signal (OUT)** output must be connected to the autosampler **Ready input** or the respective pins on HTA connector must be short-circuited.

The designations of pins are dependent on model number and are described in following tables:

| Connection | Clarity cable | 9-pin<br>connector<br>(old models) | PIN | 15-pin<br>connector (*) | PIN |
|------------|---------------|------------------------------------|-----|-------------------------|-----|
| Start      | IN (red)      | SMP_inst                           | 3   | SAMPINS_<br>NO          | 3   |
|            | IN (shield)   | GNDGC                              | 5   | SAMPINS_<br>COM         | 6   |
|            |               |                                    |     | SAMPINS NC              | 15  |
| Ready      | OUT(red)      |                                    |     | GC_Ready<br>NON         | 9   |
|            |               |                                    | 6   | GC READY                | 4   |
|            | OUT (shield)  | GNDGC                              | 5   | GND                     | 5   |

#### Tab. 1: HT300A - designations of pins

Relay contact: NC = norm. closed, NO = norm. open, COM = common contact (\*) = New models above S/N 10300.

Tab. 2: HT300L and HT300LV - designations of pins

| Connection | Clarity cable | 9-pin<br>connector<br>(old models) | PIN | 15-pin<br>connector (*) | PIN |
|------------|---------------|------------------------------------|-----|-------------------------|-----|
| Start      | IN (red)      | SMP_inst                           | 3   | SAMPINS_<br>NO          | 3   |
|            | IN (shield)   | GNDGC                              | 5   | SAMPINS_<br>COM         | 6   |
| Ready      | OUT (red)     | GC_Ready                           | 6   | GC_READY                | 9   |
|            | OUT (shield)  | GNDGC                              | 5   | GND 5                   | 5   |

(\*) New models above S/N 10300.

Refer to manual manual for description of cables supplied with the autosampler.

| RS232 · COM        | RS-232 cable                  |      | ► RS232 - COM      |
|--------------------|-------------------------------|------|--------------------|
| AS                 | GC_READY                      | OUT1 | PC                 |
| I/O Port           | SAMINS                        | M1   | A/D converter      |
|                    | RS-232 cable                  |      |                    |
| RS232 · COM 🕇      | 1                             | 1    | RS232 - COM        |
| RS232 · COM)<br>AS | GC_READY<br>(short circuited) |      | +RS232 · COM<br>PC |

Fig. 3: HTA 300 scheme of connection

# 3.2 Clarity Configuration

| System Configuration                                                                                                    |                  |                                                                                                    |                                                     |                     |         |
|----------------------------------------------------------------------------------------------------|------------------|----------------------------------------------------------------------------------------------------|-----------------------------------------------------|---------------------|---------|
| Setup Co                                                                                                    | ntrol Modules    |                                                                                                    | Noter of Instruments:                               | 1                   |         |
| Name                                                                                                    | Used             | ③ Instrume                                                                                                    | nt 1 🗢 Instrument 2 🗢 I                             | nstrument 3 🕒 Instr | ument 4 |
| AS     AS     AF 300A     AS     AS | Instrument 1     |                                                                                                    | t Type F<br>Sampler 1 H                             | тот<br>6            |         |
| Auxiliary                                                                                                    |                  | Contraction of the second second seco | tector<br>ermostat<br>ive<br>xiliary<br>s & Outputs |                     |         |
|                                                                                                    |                  |                                                                                                    |                                                     | Device              | Number  |
|                                                                                                    |                  | Ext. Start [                                                                                                    |                                                     |                     |         |
|                                                                                                    |                  | Ready Dig.                                                                                                    | Output:                                             |                     |         |
|                                                                                                    |                  |                                                                                                    | ous Settings                                        |                     |         |
|                                                                                                    |                  |                                                                                                    | Units Setup                                         | Method Op           | tions   |
| Add Remove                                                                                                    | about Setup      |                                                                                                    | ОК                                                  | Cancel              | Help    |
| Available Control Modules                                                                                                    |                  |                                                                                                    |                                                     | — C                 | ×       |
|                                                                                                    | Installed Only F | ilter: All                                                                                                    | √ нт зоо 2                                          |                     |         |
| Name 🔺                                                                                                    | Status Vendor    | Comment                                                                                                    | Module Info                                         |                     |         |
| E 🛞 S                                                                                                    | installed HTA    | Euro AS300, HT300                                                                                                    | L, HT310A, HT                                       |                     |         |
| GC<br>GC<br>Detector<br>Detector<br>Datance<br>Thermostat<br>Valve<br>III Fraction Collector<br>Capillary Electrop<br>Datanary Electrop                                                                                                    |                  |                                                                                                    |                                                     |                     |         |
| Add Car                                                                                                    | ncel             |                                                                                                    |                                                     | Help                |         |

Fig. 4: How to add HTA 300 to System Configuration

- Start the **Clarity** station by clicking on the A icon on the desktop.
- Invoke the *System Configuration* dialog accessible from the *Clarity* window using the *System Configuration...* command.
- Press the Add button ① (see 3.2 on pg. 6.) to invoke the Available Control Modules dialog.
- You can specify the searching filter 2 to simplify the finding of the driver.
- Select the **HT300A** Sampler and press the *Add* <sup>(2)</sup> button.

The HTA AS 300 Setup dialog will appear.

| HTA Euro AS300 Setup |            |      |  |  |
|----------------------|------------|------|--|--|
| COM Port             | COM1       | ~    |  |  |
| Sampler Type         | HTA AS300A | ~    |  |  |
|                      | K Cancel   | Help |  |  |

Fig. 5: HTA AS 300 Setup

- Fill in the COM Port and Sampler Type fields and press the OK button.
- Choose HTA AS 300A as sampler type for both HT300A and HT310A that are described in this manual.
- Choose HTA AS 300L or HTA AS 300LV as sampler type according to the type of sampler you have.

The **HTA 300** Sampler will appear in the *Setup Control Modules* ③ list of the *System Configuration* dialog.

- Drag the sampler icon from the Setup Control Modules list on the left side to the desired Instrument tab on the right side () (or use the -> button () to do so).
- Set the *Start* and *Ready* input and output numbers for your acquisition card according to the wires used for synchronization.

# 4 Using the control module

In the *Method Setup* dialog of the instrument with assigned autosampler a new Method Setup - AS tab will appear..

The *From AS* and *To AS* buttons serve for transfer of methods from and to autosampler.

*Caution:* If you have injection methods already established in the sampler, it is advisable to download them to **Clarity** using the *From AS* button and save them as a **Clarity** method.

The AS Status button displays the AS Status dialog.

#### Parameter ranges and precisions

#### HT300L

All <u>volumes</u> are set in  $\mu$ I with precision of ±0,01  $\mu$ I (or ±0,1  $\mu$ I for volumes bigger than 10  $\mu$ I respectively) and ranging from 0 to 500  $\mu$ I. Valid volume range also depends on mounted syringe.

<u>Speeds</u> are set in  $\mu$ /s with precision of ±0,01  $\mu$ /s (or ±0,1 $\mu$ /s for speed greater than 10  $\mu$ /s) in range 1 - 100  $\mu$ /s.

#### HT300LV

All <u>volumes</u> are set in  $\mu$ I with precision of  $\pm 1 \mu$ I and ranging from 0 to 10000  $\mu$ I (10 ml). Valid volume range also depends on mounted syringe.

<u>Speeds</u> are set in  $\mu$ /s with precision of  $\pm 1 \mu$ /s in range 100 - 10000  $\mu$ /s (10 ml/s).The AS Status button displays the <u>AS Status</u> dialog.

The AS Status button displays the AS Status dialog.

# 4.1 HT300A

## 4.1.1 Method Setup - AS - Basic & Washing

Basic and washing parameters of the method.

All <u>volumes</u> are set in  $\mu$ l with precision of ±0,01  $\mu$ l (or ±0,1  $\mu$ l for volumes bigger than 10  $\mu$ l respectively) and ranging from 0 to 500  $\mu$ l.

<u>Speeds</u> are set in  $\mu$ *l/s* with precision of ±0,01  $\mu$ *l/s* (or ±0,1 $\mu$ *l/s* for speed greater than 10  $\mu$ *l/s*) in range 1 - 100  $\mu$ *l/s*.

|           |                                             |                            |                               | <b></b>                    |           |  |  |
|-----------|---------------------------------------------|----------------------------|-------------------------------|----------------------------|-----------|--|--|
|           |                                             | 7                          | 1                             | 6 🗳                        | •         |  |  |
| New       | Open Save                                   | Save as                    | Report setup Audit t          | trail Send metho<br>e-mail |           |  |  |
| elect San | mler                                        | Sampler 1                  |                               | Enabled                    |           |  |  |
| cicce our | nprer                                       |                            |                               |                            |           |  |  |
|           |                                             | н                          | TA AS300A Sampler Meth        | od                         |           |  |  |
|           | Basic & Washing                             | Filling Internal           | Standard & Syncro             |                            |           |  |  |
|           | Method No.                                  |                            | Sample Wash Cycles            |                            | From AS   |  |  |
|           | 0 ~                                         |                            | 0                             |                            |           |  |  |
|           |                                             |                            |                               |                            |           |  |  |
|           |                                             |                            |                               |                            |           |  |  |
|           | Prewash Mode                                | Prewash Vol.               | Prewash Cycles                | Presolvent                 |           |  |  |
|           | Injection ~                                 | 0                          | 0                             | A v                        |           |  |  |
|           | Injection V                                 |                            |                               |                            |           |  |  |
|           | Postwash Mode                               | Postwash Vol.              | Postwash Cycles               |                            |           |  |  |
|           | Postwash Mode                               | Postwash <u>V</u> ol.      | Postwash C <u>v</u> cles      | Postsolvent                |           |  |  |
|           |                                             | Postwash <u>V</u> ol.<br>0 | Postwash C <u>v</u> cles<br>0 |                            | AS Status |  |  |
|           | Postwash Mode                               | _                          |                               | Postsolvent                | AS Status |  |  |
|           | Postwash Mode                               | _                          |                               | Postsolvent                | AS Status |  |  |
|           | Postwash Mode                               | _                          |                               | Postsolvent                | AS Status |  |  |
|           | Postwash Mode                               | 0                          |                               | Postsolvent                | AS Status |  |  |
| Event Ta  | Postwash Mode<br>Injection V<br>Description | 0                          |                               | Postsolvent                | AS Status |  |  |

Fig. 6: Method Setup - AS - Basic & Washing

#### Method No.

Internal method number under which the method is stored in sampler; when reading method from sampler current number is used, methods saved into sampler remain there even after closing **Clarity**.

Range: 0 - 9

#### Sample Wash Cycles

Number of times the system should be flushed with sample (rather than solvent) prior to injection.

#### Prewash / Postwash

Parameters are set up separately for washing prior to *Prewash* and after *Postwash* injection.

#### Solvent

Solvent is placed in one of four special vials marked A - D.

#### Wash Mode

Sets washing mode. Can be one of Injection - pre/post every injection, Sample - pre/post every sample and Step - pre/post every sequence step.

#### Wash Volume

Volume of washing solvent in  $\boldsymbol{\mu} \boldsymbol{I}$ 

### Wash Cycles

Number of washes

## 4.1.2 Method Setup - AS - Filling tab

Volume and speed settings.

All the volumes are set in µµl with precision of ±0,01 µl (or ±0,1µl for volumes bigger than 10 µl respectively) and ranging from 0 to 500 µl. Speeds are set in µl/s with precision of ±0,01 µl /s (or ±0,1 µl/s for speed greater than 10 µl/s) in range 1 - 100 µl/s.

| Method Setup default3 - #12; 26.04.2023 11:17:27                                                                                                    |            |           | ×  |
|----------------------------------------------------------------------------------------------------|------------|-----------|----|
| Image: New Open         Image: Save as         Image: Save as |            |           |    |
| Select Sampler Sampler 1                                                                                                    |            |           |    |
| HTA AS300A Sampler Method                                                                                                    |            |           |    |
| Basic & Washing Filling Internal Standard & Syncro                                                                                                    |            |           |    |
| Sample Volume Air Volume Fill Volume From AS                                                                                                    |            |           |    |
| <u>d</u> <u>o</u>                                                                                                    |            |           |    |
| Pre Inj. Dwell Time Post Inj. Dwell Time Injection Speed Fill Speed                                                                                                    |            |           |    |
|                                                                                                    |            |           |    |
| Bubble Elimination<br>No. of Strokes Viscosity Delay                                                                                                    |            |           |    |
| 0 0                                                                                                    |            |           |    |
| AS Status                                                                                                    |            |           |    |
| Description                                                                                                    |            |           |    |
|                                                                                                    |            |           |    |
| Demo Mode: Stand-by                                                                                                    |            |           |    |
| Event Table AS Measurement Integration Calculation Advanced                                                                                                    |            |           |    |
|                                                                                                    |            |           |    |
| R OK Cancel                                                                                                    | <b>D</b> 3 | Send Meth | od |

Fig. 7: Method Setup - AS - Filling

#### Sample Volume

Volume of sample to be injected

#### Air Volume

Volume of air to be injected with sample

#### **Fill Volume**

When internal standard is NOT used, syringe can be washed with sample rather than with solvent. This parameter sets sample-washing volume (set *Sample wash cycles* onBasic & washing page too).

#### Pre and post injection dwell time

Time (in seconds ranging 0 - 99 s) during which the needle remains in injector prior and post injection - used for temperature leveling

#### **Injection Speed**

Speed of sample injection

#### **Fill Speed**

Speed of sample aspiration

#### No. of strokes

Number of pull-up strokes of the plunger (0 - 15) prior to sample aspiration - useful for bubble removal

### Stroke Delay

The time (in s, 0 - 15) the syringe stays in sample after aspiration - useful for viscous samples

## 4.1.3 Method Setup - AS - Internal standard & syncro

Determines when injection starts:

| √lethod S  | Setup default3 - #12; 26.04.2023                   | 11:17:27                  |              | -    | ⊐ ×      |
|------------|----------------------------------------------------|---------------------------|--------------|------|----------|
| New        | Open Save Save as                                  |                           | thod by Help |      |          |
| Select San | mpler Sampler 1                                    | Enabled                   |              |      |          |
|            | 1                                                  | TA AS300A Sampler Method  |              |      |          |
|            | Basic & Washing Filling Interna                    | Standard & Syncro         |              |      |          |
|            | Injection Syncro Injection                         | Mode A-start Wait Time    | From AS      |      |          |
|            | Normal V Normal                                    | (front) V 1               |              |      |          |
|            | Using Internal Standard                            |                           |              |      |          |
|            | ISTD Volume                                        | ISTD Vial                 |              |      |          |
|            | 0                                                  | O For Tray Vial Number    |              |      |          |
|            | Air Gap Mode <u>Air Gap Volume</u>                 | O For Sector 0            |              |      |          |
|            | Post V 0                                           |                           | AS Status    |      |          |
|            | Description                                        |                           |              |      |          |
|            |                                                    |                           |              |      |          |
|            | Dense Marker Chard has                             |                           |              |      |          |
| Event Ta   | Demo Mode: Stand-by<br>able AS Measurement Integra | tion Calculation Advanced |              |      |          |
| Event la   | aure AS measurement Integra                        | uon calculaton AuVanced   |              |      |          |
| R ox       | K Cancel                                           |                           |              | Seno | d Method |

Fig. 8: Method Setup - AS - Internal standard & syncro

#### Injection syncro

The *Injection syncro* field, together with the *Injection mode* and *A-start wait time* fields, govern the synchronization of injections.

| Synchronization | Output signal to GC                              | Start injection (signal from GC)                                                                                                    |
|-----------------|--------------------------------------------------|----------------------------------------------------------------------------------------------------|
| Normal          | At the beginning of the syringe plunger movement | At the reception of the GC Ready signal                                                                                                    |
| Twin (trigger)  | At the beginning of the syringe plunger movement | At the reception of the signal<br>GC Ready it starts<br>collecting; then, it waits for<br>an external synchronism<br>(SYNC-IN) to continue with<br>the injection |
| A-start         | When sensor touches the injector                 | At the reception of the GC Ready signal                                                                                                    |
| Delayed         | At the end of the syringe plunger movement       | At the reception of the GC Ready signal                                                                                                    |

| Tab. 3: Injection | syncro options |
|-------------------|----------------|
|-------------------|----------------|

When A-Start syncro method is used also the parameter Syncro A-Start wait time can be specified; it is the time sampler waits prior to injection; time is set in seconds

Range 0 - 25,5 s in steps 0,1 s

When two injectors are configured, parameter Injection mode can be specified to one of following values:

- Normal (front) injection into the front injector; this is the default for one injector
- Rear injection into the rear injector
- Confirmation injection of one sample into both injectors
- High throughput injection of different samples into both injectors

The AS 300 autosampler allows for mixing sample and the internal standard during injection. This function is configured with following parameters:

#### Using internal standard

Whether use internal standard at all

#### **ISTD** volume

The volume of internal standard, values are again in  $\mu\mu$ l with precision of ±0,01  $\mu$ l (±0,1 $\mu$ l for volumes bigger than 10  $\mu$ l respectively) ranging 0 - 500  $\mu$ l

#### Air gap mode

Method of separation of sample and internal standard in syringe with an air bubble; allowed values are **Post** - there is only one bubble in between sample and ISTD - and **Double** - there is one bubble on each side of the sample

#### Air gap volume

Volume of the air bubble

#### ISTD vial

ISTD vial placement; can be specified either as position for whole tray or within sector where the current sample vial is (only for trays with sectors)

# 4.2 HT300L

## 4.2.1 Method Setup - AS - Basic tab

Basic parameters of the method.

| Method Setup default3 - #12; 26.04.2023 11:17:27                                                                                                    |            |           | ×   |
|----------------------------------------------------------------------------------------------------|------------|-----------|-----|
| New Open Save Save as Report setup Audit trail Send method by e-mail                                                                                                    |            |           |     |
| Select Sampler Sampler 1                                                                                                    |            |           |     |
| HTA AS300L Sampler Method                                                                                                    |            |           |     |
| Basic         Washing         Derivatisation           Method No.         Analysis time         From AS           0         0         10           Sample Volume         Pullup Strokes         Fill Speed           0         0         10           Viscosity Delay (6)         Pullup Yolume         Injection Speed           0         0         10 |            |           |     |
| Description Demo Mode: Stand-by Event Table 10 Management Interpreter Coloristics Advanced                                                                                                    |            |           |     |
| Event Table AS Measurement Integration Calculation Advanced                                                                                                    | <b>3</b> s | Send Meth | nod |

Fig. 9: Method Setup - AS - Basic

#### Method No.

Internal method number ranging *0-9* under which the method is stored in sampler; when reading method from sampler current number is used, methods saved into sampler remain there even after closing the **Clarity** station.

#### Analysis Time

The time the HPLC analysis will take in hours and minutes. This is necessary to make sure the injections are made at the correct time. Valid values are 0-23 hours and 0-59 minutes.

#### Sample Volume

Volume of sample to be injected

*Note:* The Sample Volume field is used only in Single Run injections.

#### **Pullup Strokes**

Number of pullup strokes of the plunger (0 - 15) prior to sample aspiration - useful for bubble removal

#### Fill Speed

Speed of sample aspiration

#### Viscosity Delay

The time (in s, 0 - 15) the syringe stays in sample after aspiration - useful for viscious samples

### Pullup Volume

Volume of each of the pullup strokes

### **Injection Speed**

Speed of sample injection

## 4.2.2 Method Setup - AS - Washing tab

Syringe washing parameters of the method.

Parameters are set up separately for washing prior to (**Prewash**) and after (**Postwash**) injection:

| Method Se  | etup de  | fault3 - #12      | ; 26.04.2023   | 11:17:27          |              |                      |           |   |          | ×   |
|------------|----------|-------------------|----------------|-------------------|--------------|----------------------|-----------|---|----------|-----|
| New        | Open     | Save              | Save as        | Report setup      | Audit trail  | Send metho<br>e-mail |           |   |          |     |
| Select Sam | pler     |                   | Sampler 1      |                   | Enabled      | ł                    |           |   |          |     |
|            |          |                   | 1              | HTA AS300L Samp   | ler Method   |                      |           |   |          |     |
|            | Basic    | Washing           | Derivatisation |                   |              |                      |           |   |          |     |
|            | Prew     | ash <u>C</u> ydes | Prewash Vol    | ume Prewash       | Mode Pr      | esolvent             | From AS   |   |          |     |
|            |          | q                 | 0              | ) Injectio        | n V A        | ~                    |           |   |          |     |
|            | Loop     | Wash Cycles       |                |                   |              |                      |           |   |          |     |
|            | _        | 0                 | 0              | _                 |              |                      |           |   |          |     |
|            | Samp     | le W. Cycles<br>0 | Sample Wash    |                   | Loop As Well |                      |           |   |          |     |
|            | Postv    | vash Cycles       | Postwash Vo    |                   |              | stsolvent            |           |   |          |     |
|            |          | 0                 | 0              | ) Injectio        | n v 🛛 A      | ~                    | AS Status |   |          |     |
| 1          | Descript | ion               |                |                   |              |                      |           |   |          |     |
|            | Demo M   | lode: Stand-      | by             |                   |              |                      |           |   |          |     |
| Event Tal  | _        |                   |                | ition Calculation | Advanced     |                      |           |   |          |     |
| п ок       |          | Cancel            | -              |                   |              |                      |           | Э | Send Met | nod |

Fig. 10: Method Setup - AS - Washing

#### Wash Cycles

Number of washes

#### Wash Volume

Volume of washing solvent in µl

#### Wash Mode

Sets washing mode. Can be one of:

- Injection pre/post every injection,
- Sample pre/post every sample and
- Step pre/post every sequence step.

#### Solvent

Solvent is placed in one of four special vials marked A - D.

#### Loop Wash Cycles

Number of times the loop should be washed. Prewash solvent is used for flushing the loop.

#### Loop Wash Volume

Volume of washing solvent in µl

#### Sample Wash Cycles

Number of times the system should be flushed with sample (rather than solvent) prior to injection

#### Sample Wash Volume

Volume of washing solvent in µl

### Flush Loop As Well

When this check box is set, loop is washed with the sample after washing the syringe, otherwise syringe is discharged into the waste vial.

| ethod S   | Setup default3 - #       | 12; 26.04.2023 11:   | 17:27                                                                                                    |                          |           |   |           | ×   |
|-----------|--------------------------|----------------------|----------------------------------------------------------------------------------------------------|--------------------------|-----------|---|-----------|-----|
| New       | Open Save                |                      | Report setup Audit trail                                                                                                    | Send method by<br>e-mail | ?<br>Help |   |           |     |
| elect San | mpler                    | Sampler 1            | Second Second |                          |           |   |           |     |
|           |                          | HT/                  | A AS300L Sampler Method                                                                                                    |                          |           |   |           |     |
|           | Basic Washin             | g Derivatisation     |                                                                                                    | F                        | rom AS    |   |           |     |
|           | Drv. <u>C</u> ydes<br>0  |                      | Derivatising Agent Vial                                                                                                    |                          |           |   |           |     |
|           | Drv. <u>V</u> olume<br>0 | Drv. Time [min]<br>0 | O For Sector                                                                                                    | 0                        |           |   |           |     |
|           |                          |                      |                                                                                                    |                          | Status    |   |           |     |
|           | Description              |                      |                                                                                                    | AS                       | status    |   |           |     |
|           | Demo Mode: Star          | ad bu                |                                                                                                    |                          |           |   |           |     |
| Event Ta  |                          |                      | n Calculation Advanced                                                                                                    |                          |           |   |           |     |
|           |                          | ,                    |                                                                                                    |                          |           |   |           |     |
| 🔒 ок      | Cancel                   |                      |                                                                                                    |                          |           | 3 | Send Meth | hod |

## 4.2.3 Method Setup - AS - Derivatisation tab

Fig. 11: Method Setup - AS - Derivatisation

Derivatisation parameters are set on the last page (this feature can be used for dillutions or internal standard as well):

#### **Using Derivatising Agent**

Whether use derivatisation at all.

#### **Derivatisation Cycles**

How many times should be the sample injected with derivatising agent.

#### **Derivatisation Time**

The time the unit will leave injected derivatising solution in vial prior to aspiration.

#### **Derivatising Agent Vial**

Derivatising agent vial placement; can be specified either as postition for whole tray or within sector where the current sample vial is from (only for trays You can also use solvent vials **A-D** for derivatising agent.

Extended (P) positions on 110-vials tray can be specified either as 0P-9P or by number 100-109, solvent vials can be specified as A-D or 110-113.

# 4.3 Hardware Configuration

| Hardware Configuration      |                   |  |  |  |  |  |  |  |  |  |
|-----------------------------|-------------------|--|--|--|--|--|--|--|--|--|
| Type of Sampler: HTA AS300L |                   |  |  |  |  |  |  |  |  |  |
| Connection: Demo            |                   |  |  |  |  |  |  |  |  |  |
| Vial Type: 10 mL            |                   |  |  |  |  |  |  |  |  |  |
| Syringe Type:               | 10 mL 🗸           |  |  |  |  |  |  |  |  |  |
| Number of Injectors:        | 1 ~               |  |  |  |  |  |  |  |  |  |
| Mounted Tray:               | Tray 110 pos. 🗸   |  |  |  |  |  |  |  |  |  |
|                             | OK <u>C</u> ancel |  |  |  |  |  |  |  |  |  |

Fig. 12: Hardware Configuration

In the full version, this dialog displays automatically detected communication port settings and some parameters of the sampler, like vial and syringe type, number of injectors and tray size.

*Note:* In demo version parameters can be set according to real possibilities of the sampler, which means there are three sizes of vials from 2 to 10 ml, eight sizes of syringe ranging from 1 to 500  $\mu$ l single or twin injectors and tray for 10, 40 or 110 vials.

## **4.4 Device Monitor**

Device Monitor of the autosampler display it status information.

| lnstrument 1 - Device Monitor           |                  |              |        |              |  |   |                   |   |     |   |    |   |    |   |    |
|-----------------------------------------|------------------|--------------|--------|--------------|--|---|-------------------|---|-----|---|----|---|----|---|----|
| <u>F</u> ile                            | Co <u>n</u> trol | <u>V</u> iew | Window | <u>H</u> elp |  | ⊩ | $\models \models$ | ⊳ | iði | 0 | н, | Ь | 7ª | Ш | 0  |
| HT 300A Sampler 1 Demo Mode: Stand-by C |                  |              |        |              |  |   |                   |   |     | 0 |    |   |    |   |    |
| For he                                  | Ip press F       | 1.           |        |              |  |   |                   |   |     |   |    |   |    |   | // |

Fig. 13: Device Monitor of the autosampler

# **5** Sequence

## **5.1 Injection Modes**

The autosampler allows for partial or full loop injections. The user must observe for correct injection volumes with respect to installed loop size - for partial loopfill maximum of 50% loop volume is recommended, for full loop injection at least 200-300% of loop volume should be injected. Checking for valid volumes is neither performed by the sampler nor by the software.

# 6 Troubleshooting

When the remedy for some problem cannot be discovered easily, the recording of communication between **Clarity** and the autosampler can significantly help the **DataApex** support to discover the cause of the problem.

The recording can be enabled by adding or amending the COMMDRV.INI file in the **Clarity** installation directory (C:\CLARITY\CFG by default). The file can be edited in any text editor (e.g. Notepad). Following section should be edited or added:

[COM1] echo=on textmode=on filename=HTA300\_%D.txt; reset=off

- *Note:* %*D* (or %*d*) in the filename parameter means that the log will be created separately for each day. The *reset=off* parameter disables deleting the content of the log each time the station is started during the same day.
- *Note:* The created \*.TXT files will greatly help in diagnosis of unrecognized errors and problems in communication.